# **MODBUS RTU Quad2000**

## Protokol MODBUS RTU Quad2000

[Podporované typy a verzie zariadení](#page-0-0)  [Konfigurácia komunikanej linky](#page-0-1) [Konfigurácia komunikanej stanice](#page-0-2) [Konfigurácia meraných bodov](#page-0-3)  [Literatúra](#page-1-0) [Zmeny a úpravy](#page-1-1) [Revízie dokumentu](#page-1-2)

## <span id="page-0-0"></span>**Podporované typy a verzie zariadení**

Komunikácia protokol MODBUS RTU s riadiacimi systémami Quad 2000 turbokompresorov firmy Cooper.

## <span id="page-0-1"></span>**Konfigurácia komunikanej linky**

- Kategória komunikanej linky: [Serial,](https://doc.ipesoft.com/display/D2DOCV12SK/Serial+a+Serial+Line+Redundant) [SerialOverUDP Device Redundant.](https://doc.ipesoft.com/display/D2DOCV12SK/SerialOverUDP+Device+Redundant+a++SerialOverUDP+Line+Redundant)
- Prenosové parametre poda nastavenia Quad 2000 (pren. rýchlos 300 až 19200 Baud, 8 dat. bitov, žiadna parita, 1 stop bit).

### <span id="page-0-2"></span>**Konfigurácia komunikanej stanice**

- Komunikaný protokol: **MODBUS RTU Quad2000**.
- Adresa je MODBUS adresa nastavená v Quad 2000.

## Parametre protokolu stanice

Dialóg [konfigurácia stanice](https://doc.ipesoft.com/pages/viewpage.action?pageId=17271597#Polo�kykonfiguran�hookna(Komunikan�stanice)-parametre) - záložka "Parameter protokolu".

Ovplyvujú niektoré volitené parametre protokolu. Môžu by zadané nasledovné parametre protokolu stanice:

#### **Tab. . 1**

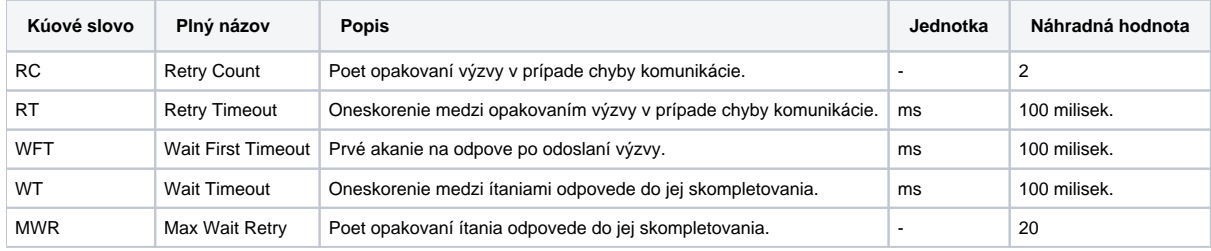

String s parametrami protokolu sa zapisuje poda pravidiel:

Kúové\_slovo=hodnota;Kúové\_slovo=hodnota; ...

#### Príklad:

WT=100;MWR=20;

Ak nebolo v inicializanom stringu nájdené kúové slovo s platnou hodnotou, je použitá náhradná hodnota poda tabuky.

## <span id="page-0-3"></span>**Konfigurácia meraných bodov**

Možné typy hodnôt bodov: **Ai, Ao, Ci, Co, Di, Do**.

Pre väzbu medzi typom hodnoty mer. bodu a Modbus datovým typom platí nasledovná tabuka:

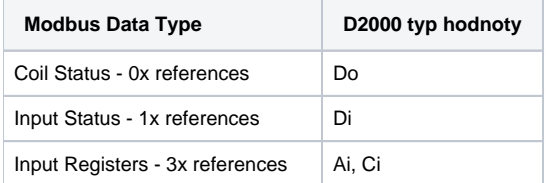

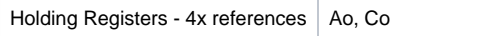

Adresa je íslo Modbus registra v rozsahu 0 až 65535.

Pre Ai a Ci hodnoty je nutné zada typ prevodu na fyzik. jednotky. Typ prevodu RTD, 0-10V, 4-20mA, 1-5V alebo žiadny je uvedený v dokumentácií (vi kapitolu použitá literatúra). Detailnejšie informácie o nastavení jednotlivých kanálov je možné získa priamo prezeraním konfigurácie kanálov na displeji Quad-u. Tu sa dajú získa aj medzné hodnoty "Nula" a "Rozsah" pre prevod napä. alebo prúdových vstupov.

#### <span id="page-1-0"></span>**Literatúra**

-

COOPER TURBOCOMPRESSOR - Centrifugal Compressor Quad 2000 - Modbus Communication Description - Release EDR-K-041 Rev.1

## <span id="page-1-1"></span>**Zmeny a úpravy**

## <span id="page-1-2"></span>**Revízie dokumentu**

Ver. 1.0 - 29. október 2002 - Vytvorenie dokumentu.

**Súvisiace stránky:** ⊕

[Komunikané protokoly](https://doc.ipesoft.com/pages/viewpage.action?pageId=17271619)